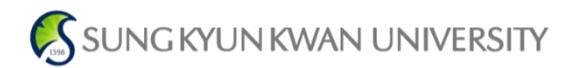

# 온라인 졸업논문 심사시스템 연구실적 입력 매뉴얼

## The Only, The Best Global Leading University를 향한 창조적 도전

2017. 06

정보통신대학

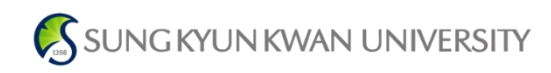

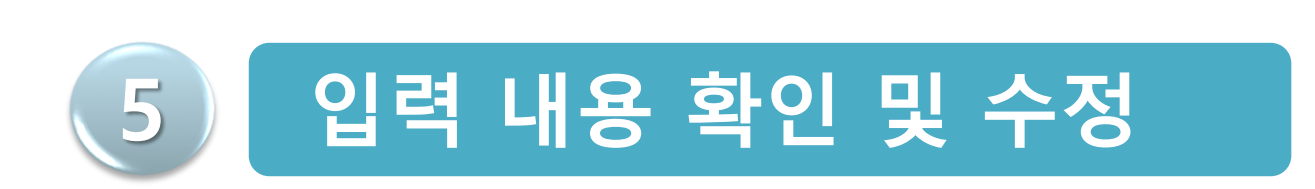

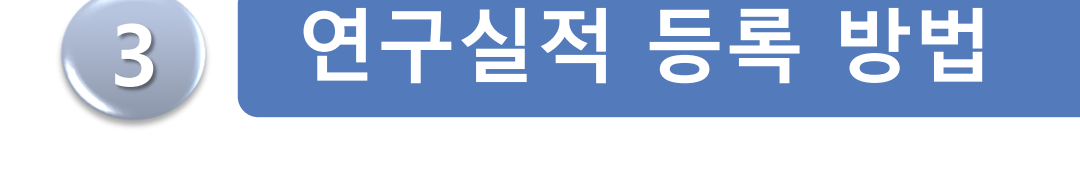

4 연구실적 입력 방법

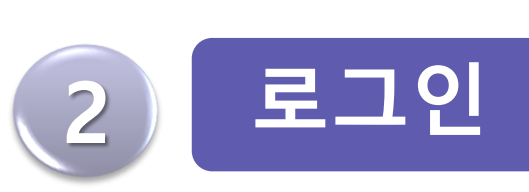

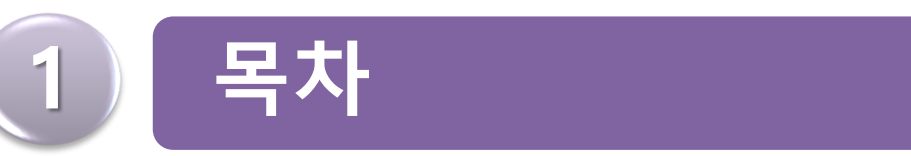

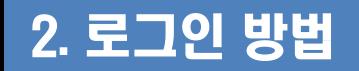

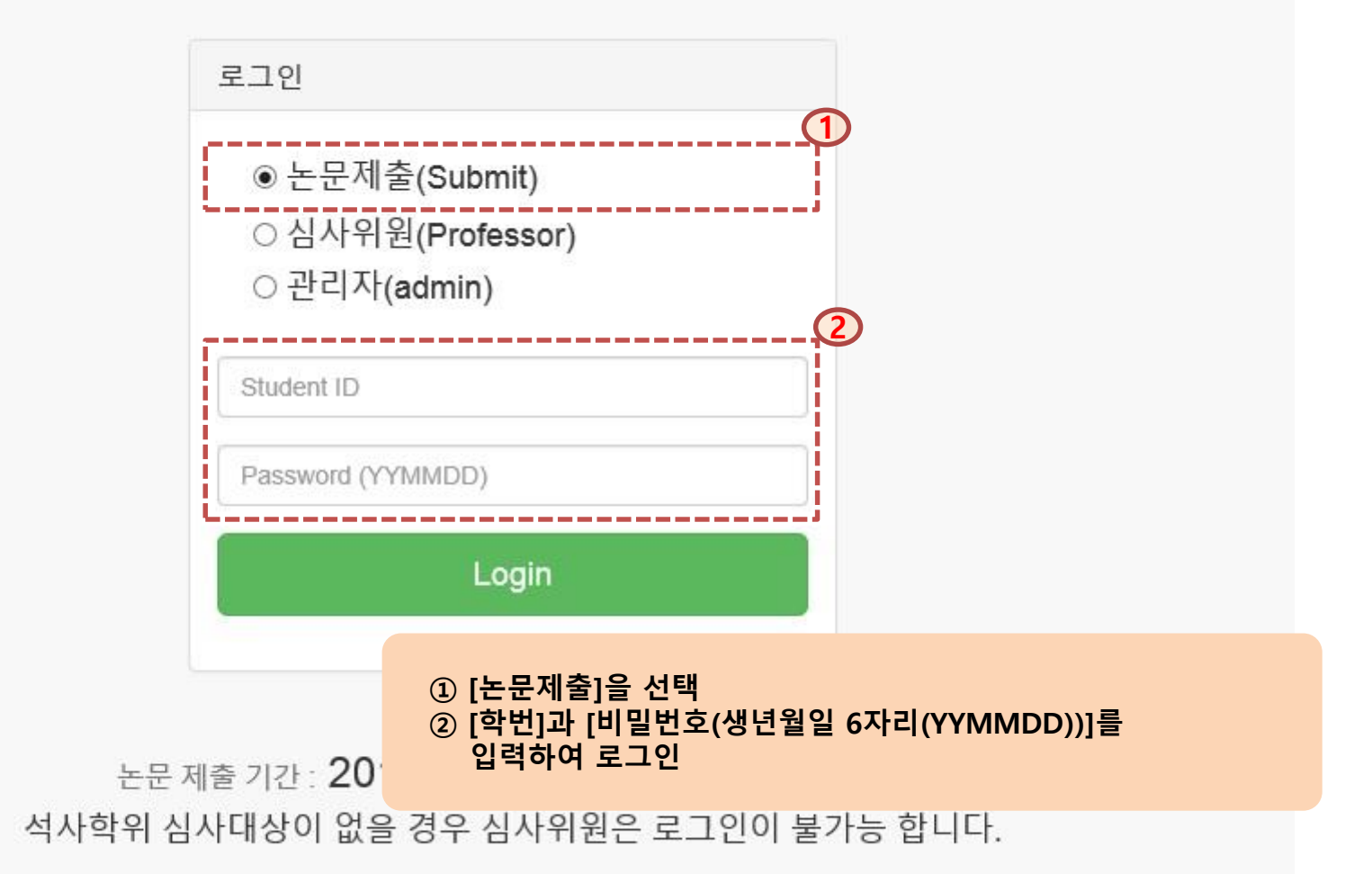

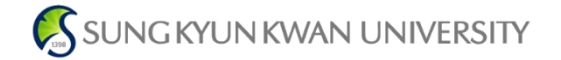

성균관대학교 정보통신대학 온라인 졸업논문 심사 시스템

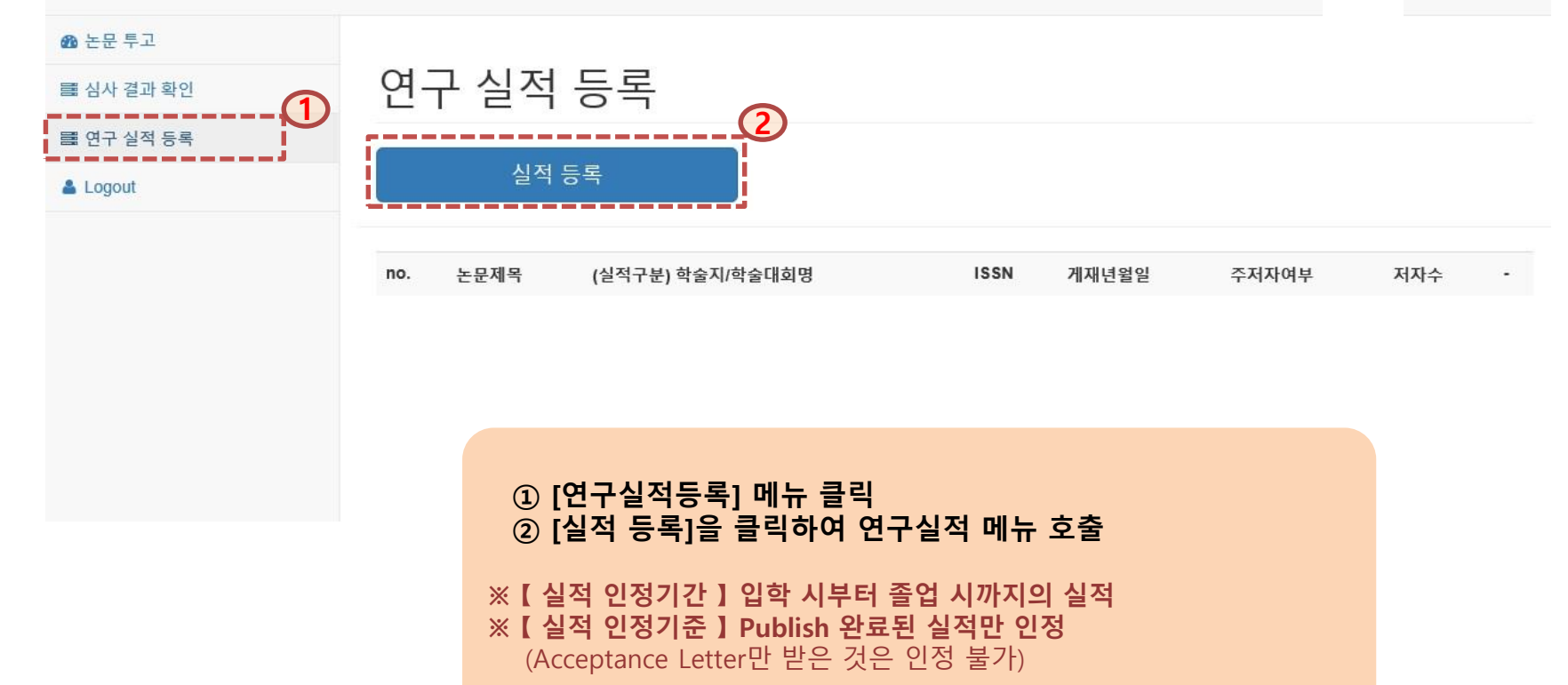

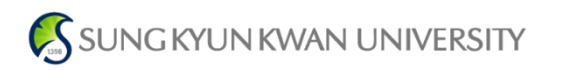

## 4. 연구실적 입력 방법 (1/3)

#### 성균관대학교 정보통신대학 온라인 졸업논문 심사 시스템

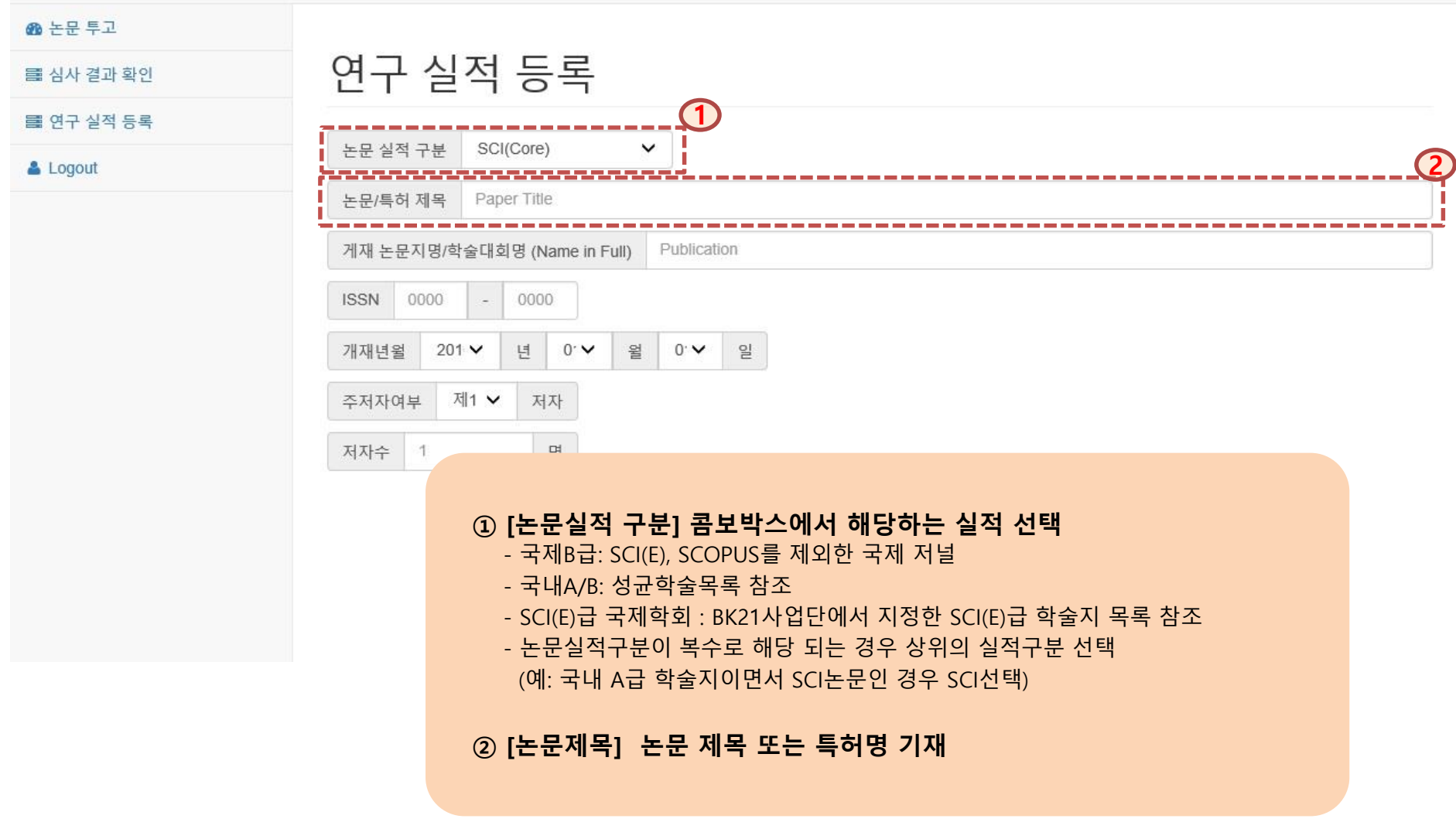

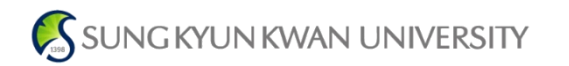

## 4. 연구실적 입력 방법 (2/3)

#### 성균관대학교 정보통신대학 온라인 졸업논문 심사 시스템

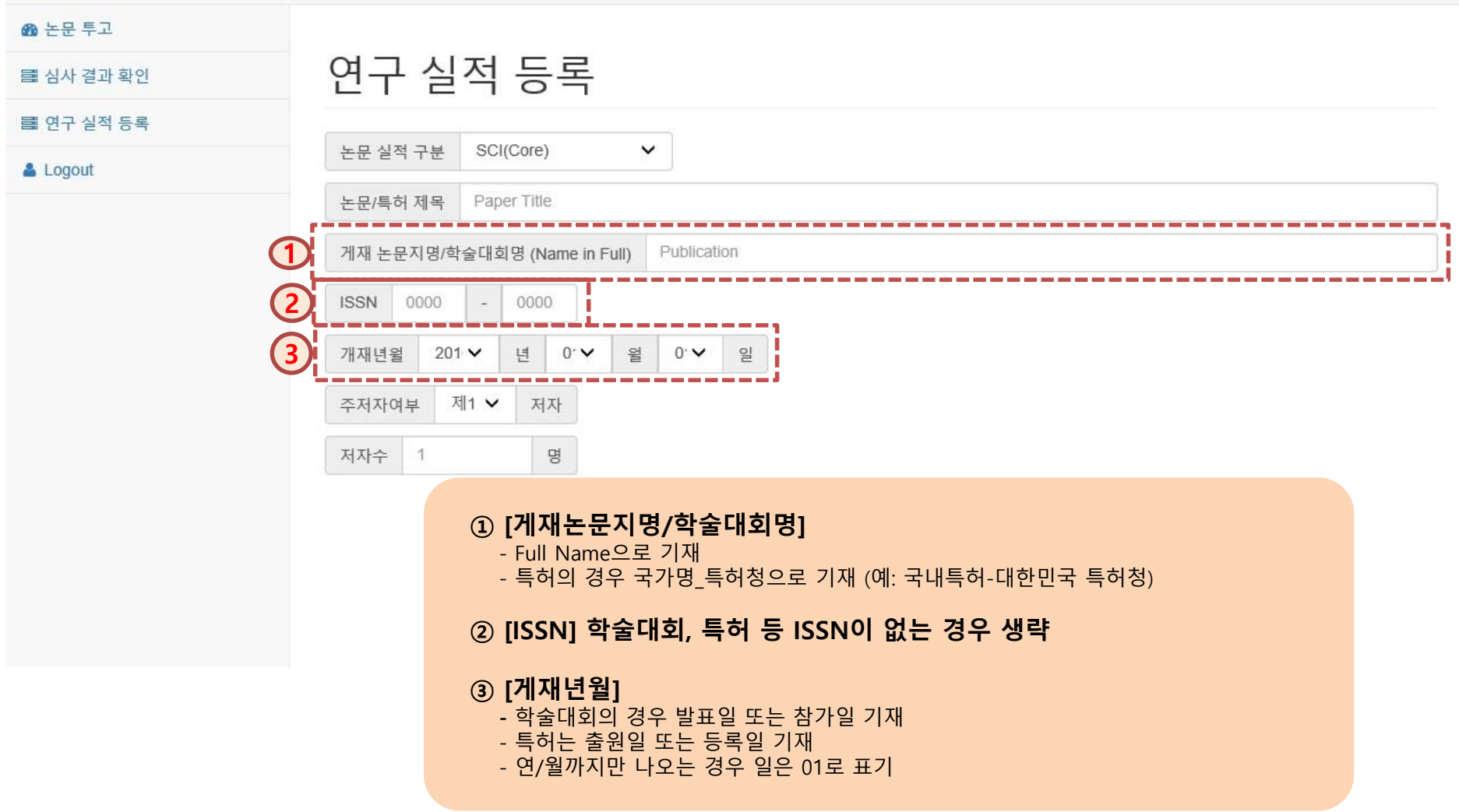

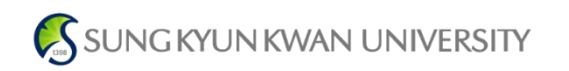

## 4. 연구실적 입력 방법 (3/3)

#### 성균관대학교 정보통신대학 온라인 졸업논문 심사 시스템

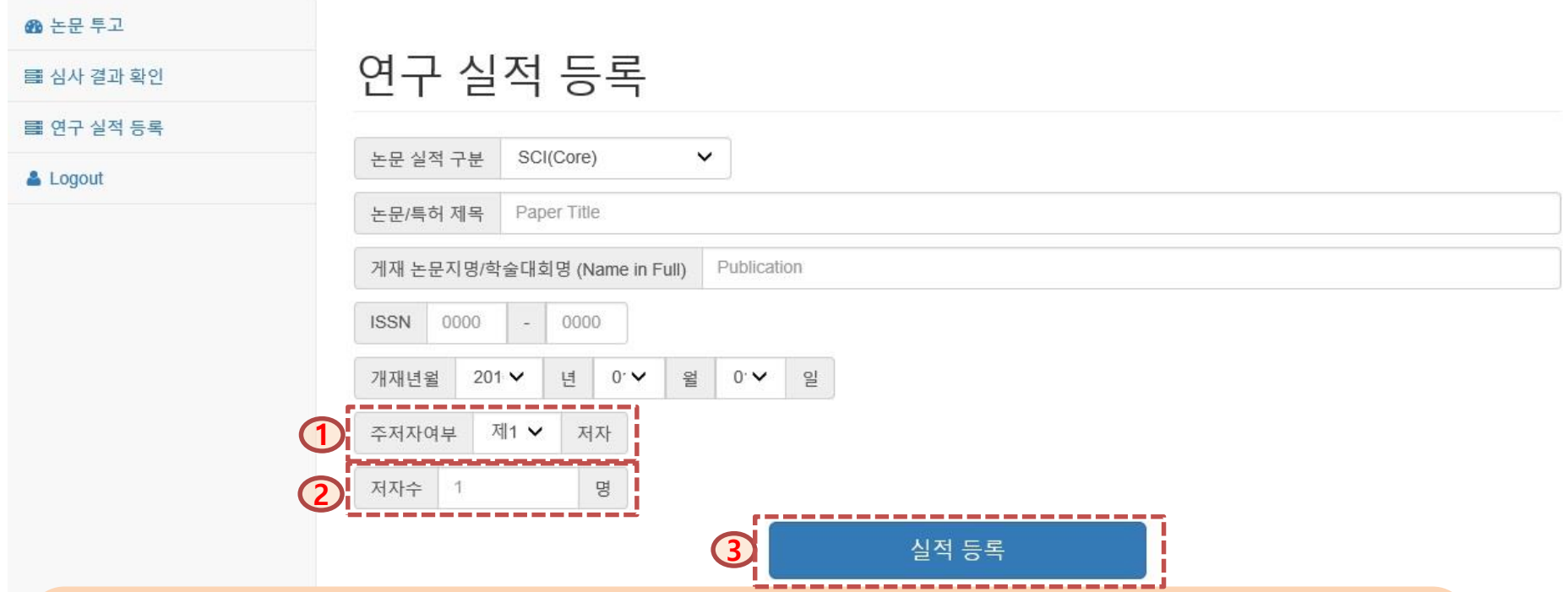

#### ① [주저자여부]

- 제1저자 : 일반적으로 학술논문의 저자 목록 중 첫 번째로 표기된 제1저자나 논문 작성의 주도적인 역할을 수행한 자 - 공동1저자 : 제1저자가 2명 이상인 경우에만 선택. 해당 논문에 동일하게 1저자로 기여했다는 사실이 표기된 경우만 인정
- 교신저자 : 학술지의 편집자와 서신 등을 주고받으며 논문 출판에 최종적으로 기여한 자 또는 연구프로젝트 책임자
- 제1교신저자 : 제1저자이면서, 교신저자
- 공동저자 : 제1저자와 교신저자를 제외한 공동 참여 저자

#### ② [저자수] : 주저자를 포함한 총저자 수

③ [실적등록] : 실적 상세 내용을 다 입력 후 실적등록 버튼을 클릭

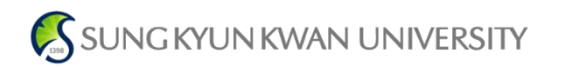

성균관대학교 정보통신대학 온라인 졸업논문 심사 시스템

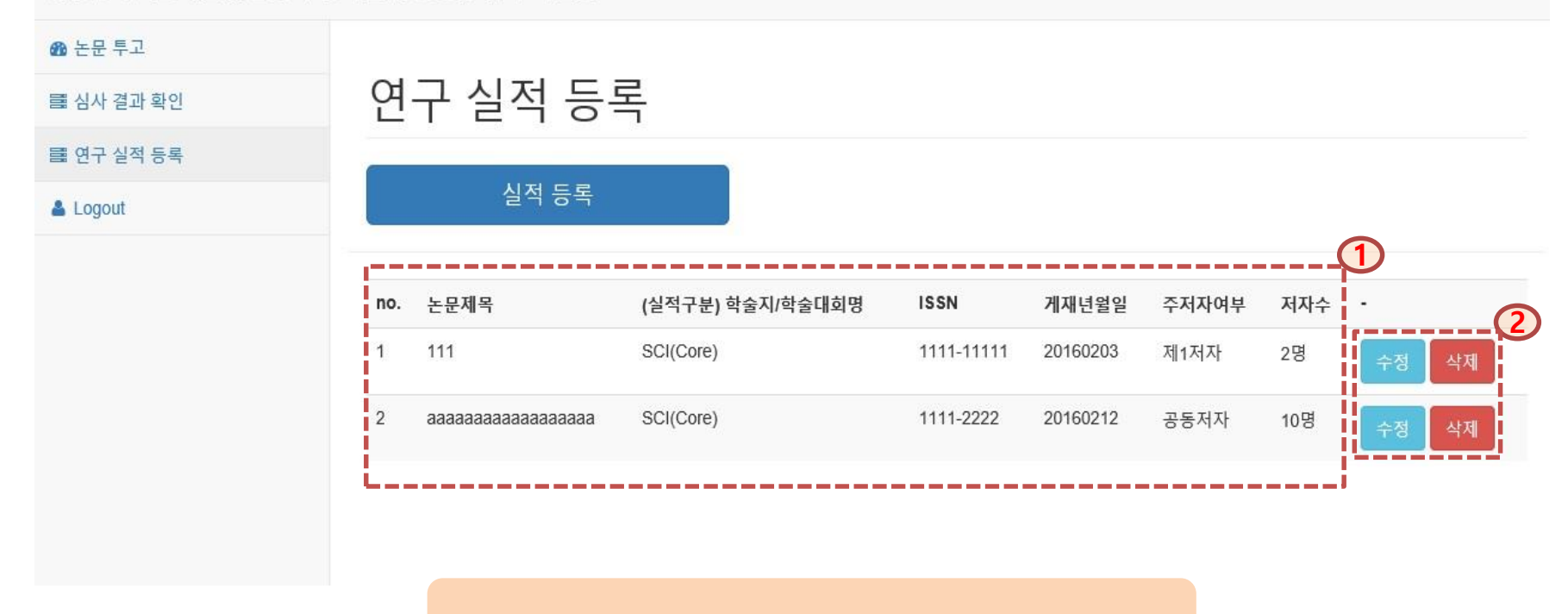

 등록한 실적 내용 확인 수정사항 수정 및 삭제

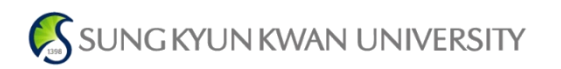